МИНИСТЕРСТВО ЗДРАВООХРАНЕНИЯ РЕСПУБЛИКИ БЕЛАРУСЬ БЕЛОРУССКИЙ ГОСУДАРСТВЕННЫЙ МЕДИЦИНСКИЙ УНИВЕРСИТЕТ УЧЕБНО-МЕТОДИЧЕСКОЕ УПРАВЛЕНИЕ

**В. Н. АЛЬХИМОВИЧ**

# **ПРОЕКТИРОВАНИЕ УЧЕБНОГО ПЛАНА В ПРИЛОЖЕНИИ MICROSOFT EXCEL-2003**

Методические рекомендации

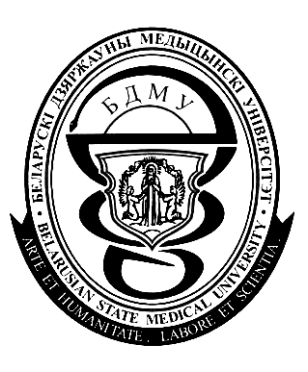

Минск БГМУ 2008

Рекомендовано Научно-методическим советом университета в качестве методических рекомендаций 26.11.2008 г., протокол № 3

Рецензент декан лечебного факультета БГМУ, руководитель научнометодической секции УМО вузов Республики Беларусь по медицинскому образованию, канд. мед. наук, доц. А. И. Волотовский

#### **Альхимович, В. Н.**

А 59 Проектирование учебного плана в приложении Microsoft Excel-2003 : метод. рекомендации / В. Н. Альхимович. – Минск : БГМУ, 2008. – 30 с.

Представлено описание модели «Учебный план: поиск решения». В модели реализована технология компьютерной поддержки управленческих решений при организации учебного процесса в соответствии с действующим законодательством. В форме пошаговых инструкций изложена методика работы в приложении Ms Excel при проектировании учебных планов специальностей высшего медицинского образования, обучение которым осуществляется в Белорусском государственном медицинском университете.

Предназначено для деканов факультетов, руководителей и членов научно-методических секций УМО вузов Республики Беларусь по медицинскому образованию, работников учебного отдела и кафедр, проектирующих типовые и учебные (рабочие) планы специальностей, осуществляющих нормативную и гигиеническую их экспертизу.

> **УДК 61 (072.8) ББК 74.58 я 73**

© Оформление. Белорусский государственный медицинский университет, 2008

#### **Введение**

<span id="page-2-0"></span>Государственное и отраслевое нормативное обеспечение учебного процесса составляют Конституция Республики Беларусь, Законы «Об образовании», «О высшем образовании», постановления Совета Министров Республики Беларусь об образовании, государственные программы, постановления Министерства образования Республики Беларусь, приказы Министерства здравоохранения Республики Беларусь. Непосредственно определяют структуру и содержание высшего медицинского образования, устанавливают нормы организации учебного процесса образовательные стандарты и типовые учебные планы специальностей высшего медицинского образования. Министерством образования утвержден ряд отраслевых нормативных документов, в том числе порядок разработки, утверждения и регистрации типовых учебных планов.

Проектирование учебного плана — достаточно сложная задача. Так, при создании двух базовых таблиц, выполнение технической работы требует получения 837 числовых значений, из них только 65 значений являются исходными, тогда как остальные 772 — расчетные. При создании же таблицы III «План учебного процесса» необходимо заполнить данными 14 076 ячеек. Из них исходными являются только 2 095 значений, тогда как все остальные 11 981 являются расчетными. Подготовка ежегодно только семи учебных (рабочих) планов специальностей в университете (без учета пяти типовых и пяти учебных планов), означают необходимость ввода 15 120 исходных данных и расчетов более 89 200 числовых значений. Но это только техническая характеристика работы. Требуется же еще и интеллектуальный компонент [12].

Цель разработки компьютерной модели — научно-методическое обеспечение современного качества проектирования и экспертизы учебного плана при сокращении сроков его подготовки.

Для эффективного использования компьютерной модели «Учебный план: поиск решения» достаточно знания основ и наличия навыка работы с офисными приложениями Ms Word и Ms Excel. В процессе работы полезно использование справочных систем приложений, доступ к которым осуществляется с помощью клавиши F1 или через меню СПРАВКА.

Подготовка и издание методических рекомендаций предусматривают внедрение локальной технологии компьютерной поддержки управленческих решений в организации учебного процесса и осуществлены в рамках Программы развития университета на 2006–2010 год. С признательностью будут приняты замечания и предложения по совершенствованию модели компьютерного проектирования учебного плана.

# **Проектирование учебного плана**

### **Нормирование учебного процесса**

<span id="page-3-0"></span>**Условия и ограничения**. Одной из задач проектирования типового учебного плана является реализация нормативных и гигиенических требований в организации учебного процесса при сохранении положительного опыта планирования. Нормативными правовыми и организационно-распорядительными документами установлены следующие требования к планированию и организации учебного процесса:

1. Законами Республики Беларусь «Об образовании» и «О высшем образовании» установлены две формы учебного плана — типовой и учебный план специальности [1, 2]. Учебный план специальности, утверждаемый ректором вуза, должен быть, по существу, рабочим учебным планом для каждого конкретного учебного года.

2. Продолжительность одного учебного года (с 1 сентября по 30 июня) — 41 календарная или 40 рабочих недель теоретического обучения и экзаменационных сессий [9].

3. Каникулы — 6–10 недель в течение одного учебного года, в том числе не менее 2 недель в зимний период [3, 6, 9].

4. Максимальный объем учебной нагрузки студентов — не более 54 часов в неделю, включая все виды аудиторных и самостоятельных внеаудиторных учебных занятий [6, 9]. При 6-летнем сроке обучения это составит 12 960 часов (240 рабочих недель) и при 5-летнем — 10 800 часов (200 рабочих недель) учебных занятий и экзаменационных сессий.

5. В учебном плане специальности конкретная величина часов аудиторных учебных занятий определяется вузом с учетом установленной продолжительности рабочей недели (5 дней), специфики обучения, графика учебного процесса, оснащения учебно-лабораторной базы, а также обеспечения учебно-методическими информационными ресурсами [6, 9].

6. Для оптимального использования бюджета учебного времени в медицинских вузах, соблюдения трудового права студентов и гигиенических нормативов умственного труда, максимальное количество часов аудиторных учебных занятий (аудиторная нагрузка) при 5-дневной рабочей неделе не может быть более 35 часов в неделю (7 часов в день). По решению Совета вуза допускается уменьшение количества часов аудиторных занятий, но не менее 25 часов в неделю. На старших курсах рекомендуется не более 30 часов аудиторных занятий в неделю (32 часов при 6-дневной неделе).

7. Распределение дисциплин по семестрам и курсам осуществляется в логической последовательности, обеспечивающей использование студентом ранее приобретенных знаний по взаимосвязанным дисциплинам [11]. Логическая последовательность изучения дисциплин графически отражается в таблице III «План учебного процесса».

8. Количество изучаемых в одном семестре дисциплин, не должно, как правило, превышать 8–10 и в течение всего периода обучения — 60 дисциплин при 6-летнем сроке и 50 дисциплин при 5-летнем сроке обучения специальности. Названия факультативных дисциплин, междисциплинарных учебных программ, тематика элективных курсов утверждаются ректором вуза на каждый учебный год.

9. Время для практических занятий (лабораторных, семинаров) составляет не менее 30–40 % от бюджета учебного времени, необходимого для изучения дисциплины, включающего часы аудиторных, самостоятельных внеаудиторных занятий и подготовки к экзамену [4, 11].

10. Самостоятельные внеаудиторные занятия при подготовке к экзаменам учитываются как вид учебной работы по дисциплине и выполняются в пределах часов, отводимых на ее изучение [3, 4, 6, 9].

11. При бюджете учебного времени для изучения дисциплины от 75–80 часов и более рекомендуется планирование текущей аттестации в форме экзамена.

12. Нормируется время подготовки к одному экзамену и количество экзаменов на одну экзаменационную сессию. Продолжительность экзаменационных сессий является производной величиной и законодательно не нормируется. Устанавливается из расчета 3–4 дней (32,4–43,2 часа при 5-дневной рабочей неделе) на подготовку к курсовому экзамену и не более 4–5 экзаменов в сессию. Таким образом, продолжительность экзаменационной сессии — не более 20 рабочих дней или четырех рабочих 5-дневных недель для подготовки к экзаменам.

13. Время, отводимое на итоговую аттестацию в форме государственных экзаменов по дисциплинам, устанавливается из расчета 1 неделя (5 рабочих дней) на 1 государственный экзамен [9].

14. Количество зачетов определяется из расчета не более 8 зачетов в семестре. Сумма зачетов и экзаменов в одном семестре — не более 12 с учетом зачета по Физической культуре [11]. Выходные дни в период экзаменационной сессии реализуются по скользящему графику в соответствии с расписанием экзаменов.

15. Часы, отводимые на изучение дисциплины (трудоемкость) устанавливаются экспертами Министерства здравоохранения и УМО вузов по медицинскому образованию на основании анализа учебных планов последних 10–15 лет, учебных планов зарубежных медицинских университетов с учетом новых форм занятий и новых возможностей в использовании информационных ресурсов. Сумма планируемых часов не может превышать фактический бюджет учебного времени — 12 960 при 6-летнем или 10 800 часов при 5-летнем сроке обучения специальности.

16. В зависимости от количества часов, требующихся для преподавания дисциплины, определяется продолжительность периода ее изучения в течение 1, 2, 3 и более семестров, рассчитывается количество часов аудиторных учебных занятий (недельная нагрузка).

17. В целях обеспечения практической подготовки студентов учебный год на 5 курсе при обучении специальности 1-79 01 01 Лечебное дело и 1-79 01 02 Педиатрия сокращен за счет производственной практики на 3,4 недели, а при обучении специальности 1-79 01 03 Медико-профилактическое дело — на 2 недели. При обучении специализации 1-79 01 01 01 Военно-медицинское дело учебный год на 6 курсе дополнительно сокращен на 3 недели за счет войсковой стажировки.

18. В связи со спецификой высшего медицинского образования допускается совмещение учебной практики с теоретическим обучением. При совмещении учебной практики с теоретическим обучением, время учебной практики в сводных данных по бюджету времени (табл. II) не учитывается.

Условия и ограничения, установленные национальными нормативными правовыми актами и организационно-распорядительными документами, полностью реализованы в модели «Учебный план: поиск решения» в приложении Ms Excel-2003 [12]. При проектировании учебных планов специальностей высшего медицинского образования в целях обеспечения сопоставимости некоторые условия заимствованы из опыта медицинских университетов России, Швеции, Польши и др. [13, 15].

В соответствии с Макетом образовательного стандарта высшего образования первой ступени [4] и европейскими стандартами высшего образования в структуру табл. III «План учебного процесса» введены графы «Зачетные единицы» и «Часы самостоятельных внеаудиторных учебных занятий». Это обусловило необходимость ввода в компьютерную модель учебного плана дополнительных условий:

19. Одна зачетная единица или образовательный кредит по европейской системе оценки подготовки студента European Credits Transfer System (ECTS) соответствует 36 часам учебных занятий всех видов.

20. Итоговая величина зачетных единиц (кредитов ECTS) по каждой дисциплине рассчитывается с учетом часов самостоятельных внеаудиторных занятий в период теоретического обучения и подготовки к экзаменам.

21. Понятие «зачетная единица» используется только по отношению к обязательным для изучения дисциплинам учебного плана. В расчет зачетных единиц в соответствии с международными образовательными стандартами не включаются экзамены, практика, часы факультативных занятий, а также оздоровительных и иных программ, не имеющих образовательного содержания.

#### **Расчеты: математическое и логическое обоснование**

<span id="page-6-0"></span>Продолжительность учебного года составляет 41 календарную неделю (с 1 сентября по 30 июня) [9]. Ежегодно в национальном календаре имеется 9 праздничных дней, из которых 8 дней приходятся на период учебных занятий и один день — на период практики. Совпадают в году с общеустановленными выходными днями от 1 до 4 праздничных дней. Таким образом, без учета 6–7 праздничных дней, один учебный год составляют 40–40,2 рабочих недели. В расчетах исходили из того, что один учебный год (40 рабочих недель) традиционно делится на два семестра с продолжительностью каждого семестра по 20 рабочих недель, включающих время теоретического обучения и экзаменационных сессий. Легко видеть, что количество рабочих дней, выраженное в рабочих неделях в табл. II «Сводные данные по бюджету времени», не может совпадать с количеством календарных недель, обозначаемых количеством ячеек («клеточек») в табл. I «График учебного процесса».

**Количество рабочих дней** (*d<sub>s</sub>*) в семестре вычислялось с использованием функции из группы «Дата и время» [16] и именованного диапазона ячеек «праздники», содержащего праздничные даты заданного учебного года при 5-дневной рабочей неделе:

$$
d_s = \text{VICTPAEJHH}(B7; B8; npas\text{d}\text{Hk})
$$
\n<sup>(1)</sup>

где *ЧИСТРАБДНИ* — встроенная функция Excel, возвращающая количество рабочих дней между двумя датами (в формате dd.mm.yyyy); *В7* и *В8* ячейки листа в книге Excel, содержащие начальную и конечную дату аудиторных занятий в семестре; *праздники* — именованный диапазон ячеек, содержащий все праздничные даты учебного года. Для проектирования типового плана выбирается год, в котором 1 сентября — первый день недели (понедельник).

**Количество рабочих недель** (*ws*) учебных занятий в семестре рассчитывалось по формуле:

$$
w_s = \frac{d_s}{d_w} = 0.2 d_s \,, \tag{2}
$$

где *ds* — количество рабочих дней в семестре; *dw* — количество рабочих дней в одной неделе: 5 дней (константа).

При 6-дневной рабочей неделе формула имеет вид:

$$
w_s = 0.167 d_s. \tag{2a}
$$

*Пример*. Продолжительность осеннего семестра — 21 календарная неделя (с 01.09.2008 по 25.01.2009). На зимнюю сессию планируется два курсовых экзамена по 4 дня на подготовку к каждому. Отсюда, требуемая продолжительность сессии — 8 рабочих дней, что составляет (8:5) 1,6 рабочих недели. Исходя из продолжительности экзаменационной сессии, учебные занятия должны заканчиваться 13.01.2008.

Сокращение периода учебных занятий еще на два полных рабочих дня для сдачи экзаменов, при использовании чуть более 10 % рабочего времени, представляется нерациональным. Для сдачи экзаменов (двух) возможно использование не более 4 часов из имеющихся в период сессии четырех выходных дней. С применением функции (1) вычисляем, что осенний семестр с 01.09.2008 по 13.01.2009 при 5-дневной рабочей неделе составляют 93 дня или 18,6 недели, т. е. 18 полных рабочих недель и 3 дня. Таким образом, продолжительность семестра составит (18,6+1,6) 20,2 рабочих недели.

Пример иллюстрирует и то, что «планирование» учебных занятий на 21 календарную неделю (по календарному графику учебного процесса) приводит к несоответствию учебного плана фактически имеющемуся бюджету времени.

**Бюджет времени учебных занятий** за установленный срок обучения специальности рассчитывался по формуле:

$$
T_y = (h_w \times w) \times y = 54wy, \tag{3}
$$

где *Ty* — количество часов учебных занятий за период обучения (бюджет времени);  $h_w$  — количество часов учебных занятий в неделю: 54 часа (константа); *w* — количество рабочих недель в семестре (обучения и сессий); *y* — срок обучения специальности (в годах).

*Пример*. При 6-летнем сроке обучения и продолжительности одного учебного года 40 рабочих недель (два семестра по 20 недель при 5-дневной рабочей неделе без учета праздничных и выходных дней) количество часов учебных занятий всех видов составит (54×40×6) 12 960 часов. И 54 часа учебных занятий в неделю, и 40 недель одного учебного года — неизменяемые значения, которые установлены нормативными актами. Поэтому 2 160 — стандартное количество часов учебных занятий в течение одного учебного года. Следовательно, количество часов учебных занятий, необходимых для обучения специальности, зависит только от срока обучения (*wy*).

К**оличество часов для подготовки к экзаменам** — курсовым и государственным. Это значение рассчитывалось по формуле:

$$
t_{ex} = \sum (t_{\text{xypc3}} \times e_{\text{xypc3}}); (t_{\text{xypc4}} \times e_{\text{xypc4}}); (t_{\text{zoc}} \times E_{\text{zoc}}),
$$
 (4)

где  $t_{ex}$  — время в часах для подготовки к экзаменам;  $t_{\text{xypc3}}$  или  $t_{\text{xypc4}}$  и  $t_{\text{zoc}}$  время в часах для подготовки к одному курсовому (3 или 4 дня) и к одному государственному экзамену соответственно; *eкурс<sup>3</sup>* или *eкурс<sup>4</sup>* и *Eгос* количество курсовых (с подготовкой по 3 или 4 дня) и государственных экзаменов соответственно.

*Пример*. На период обучения планируется 35 курсовых экзаменов и четыре государственных. Из них — 25 экзаменов по 4 рабочих дня для подготовки, 10 экзаменов по 3 рабочих дня и 4 государственных экзамена по 5 рабочих дней для подготовки к каждому из них. При 5-дневной рабочей неделе и продолжительности одного учебного дня 10,8 часа, для подготовки к экзаменам потребуется:

$$
(10,8 \times 3 \times 10) + (10,8 \times 4 \times 25) + (10,8 \times 5 \times 4) = 1620
$$
 **час** = 150 **дней** = 30 **недель**.

При 6-дневной рабочей неделе и продолжительности одного учебного дня 9 часов, для подготовки потребуется тех же 150 дней, но 25 рабочих недель:

(9×3×10) + (9×4×25) + (9×5×4)= 1350 часов = **150 дней** = 25 недель.

В расчетах исходили из того, что правовыми актами нормируется не продолжительность сессии, а время для подготовки к каждому экзамену и количество экзаменов на одну экзаменационную сессию [2, 8, 9, 10]. Для сдачи экзамена предусматривалось не менее 1 часа (до 30 минут для подготовки и не более 30 минут для сдачи экзамена) [9]. В период сессии выходные дни реализуются по скользящему графику в соответствии с расписанием экзаменов. Планирование времени для сдачи экзамена в течение одного рабочего дня приводит к нерациональному использованию рабочего времени и сокращению на 2–5 дней периода теоретического обучения в каждом семестре. Для сдачи экзаменов в период сессии предлагается планировать по 2 часа на каждый экзамен из имеющихся в период сессии 3–9 выходных дней. Частичное использование выходных дней в период сессии требует локального нормативного обоснования.

**Часы самостоятельных внеаудиторных занятий** рассчитывались для каждой дисциплины по формуле:

$$
t_{ec} = \sum \left[ t_{in} \times \left( \frac{t_w - t_w^{in}}{t_w} \right) \div \frac{t_w^{in}}{t_w} \right]; \left( t_{ex} \times d_{ex} \right), \tag{5}
$$

где *tec* — часы внеаудиторных занятий по дисциплине; *tin* — часы аудиторных занятий по дисциплине по учебному плану;  $t_w$  — продолжительность рабочей недели: 54 часа (константа);  $t_w^{in}$  — продолжительность аудиторных занятий в неделю: 35 часов (константа); *tex* — время для подготовки к экзамену: 10,8 часа в день для 5-дневной рабочей недели (константа); *dex* — планируемое количество дней для подготовки к экзамену.

После преобразования и ввода констант формула приобретает вид для 5-дневной рабочей недели:

$$
t_{ec} = \sum (0.543 \times t_{in}) : (10.8 \times d_{ex}), \tag{5a}
$$

а для расчета времени при 6-дневной рабочей неделе:

$$
t_{ec} = \sum (0.667 \times t_{in}) \cdot (9 \times d_{ex}). \tag{56}
$$

**Часы аудиторных занятий в неделю по семестрам** (недельная нагрузка по дисциплине) являются производной величиной. Количество часов аудиторных занятий по дисциплине, планируемых на семестр в соответствии с условиями и ограничениями, связано с количеством недель в семестре зависимостью, которая может быть записана как линейная функция  $v = kx$  или

$$
In_s = In_w \times w_s \,,\tag{6}
$$

где *Ins* — сумма часов аудиторных занятий (лекций, практических и др.) в семестре после распределения запланированных часов аудиторных занятий в соответствии с количеством занятий и продолжительностью одного занятия; *ws* — количество рабочих недель в семестре (рассчитывается точно из числа рабочих дней в семестре и продолжительности одной рабочей недели); *Inw* — коэффициент пропорциональности, характеризующий величину недельной аудиторной нагрузки.

Отсюда, количество часов аудиторных занятий в неделю или недельная аудиторная нагрузка (*Inw*) по дисциплине в семестре:

$$
In_w = \frac{In_s}{w_s} \tag{7}
$$

При 5-дневной рабочей неделе сумма полученных значений по строке учебного плана «Количество часов учебных занятий» в диапазоне «Распределение по семестрам» в каждом семестре планируется не более 35 часов и не менее 25 часов в неделю.

Время для самостоятельных внеаудиторных занятий по дисциплинам «Иностранный язык» (122 часа) и «Физическая культура» (504–516 часов) установлено произвольно<sup>[1](#page-9-0)</sup>. В соответствии с фактически имеющимся бюджетом учебного времени требуется пропорциональное уменьшение времени для самостоятельного изучения естественнонаучных и профессиональных дисциплин, преподавание которых осуществляется в I–VIII семестре одновременно с изучением иностранного языка и занятиями физической культурой. Для расчета такой поправки в модели создана математическая функция.

**Трудоемкость** (*Cr*) **изучения дисциплины** (*Crd*) или обучения специальности (*Crs*) рассчитывалась в условных зачетных единицах (образовательных кредитах ECTS) по формуле:

$$
Cr = \frac{T_d}{t_{Cr}} = 0.0278 \times T_d , \qquad (8)
$$

где  $Cr$  — количество зачетных единиц (кредитов);  $T_d$  — общее количество часов для изучения дисциплины (или обучения специальности — *Ts*), включающее часы учебных занятий всех видов (аудиторных, внеаудиторных и подготовки к экзаменам);  $t_{Cr}$  — количество часов, соответствующее одной зачетной единице: 36 часов (константа).

 $\overline{a}$ 

<span id="page-9-0"></span><sup>&</sup>lt;sup>1</sup> Об утверждении и введении в действие Изменения № 1 в руководящий документ Республики Беларусь «Образовательный стандарт. Высшее образование. Первая ступень. Цикл социальногуманитарных дисциплин» — постановление Министерства образования Республики Беларусь от 18.01.2008 № 3.

В европейских университетах образовательный кредит, или зачетная единица используется как условный эквивалент времени, которое студент должен затратить на усвоение определенного объема знаний, приобретение умений. В зарубежных вузах не срок обучения, а именно величина накопленных зачетных единиц определяет право их обладателя на диплом бакалавра (200 кредитов) или магистра (360 кредитов). Набирая их, студент имеет возможность ускорить процесс обучения (самостоятельно устанавливать «дифференцированные» сроки обучения). Приобретенные однажды кредиты являются бессрочными, благодаря этому можно прервать обучение (при определенных ограничениях), а достигнутые студентом результаты не пропадут.

Для студента возможен переход на другой факультет, в другой университет. В некоторых случаях возможно приобретение помимо основной, второй специальности. Кроме того, студент может слушать лекции и сдавать экзамены на разных факультетах, а это означает наличие возможности получения двух и более дипломов. Система зачетных единиц (кредитов ECTS) позволяет реализовать индивидуальную поливариантную траекторию обучения. Наряду с традиционной количественной оценкой академической успеваемости, используется накопительная система кредитов как качественная характеристика приобретенного образования. Накопительная система кредитов дает решение проблемы инициативной организации студентом самостоятельной учебы [13].

Большинство зарубежных вузов используют Европейскую систему переводных кредитов — European Credits Transfer System (ECTS). Система основана на стандартной продолжительности одного учебного года, состоящего из двух семестров по 20 недель. Трудоемкость одного учебного года, или 40 недель учебных занятий, эквивалентна 60 образовательным кредитам, или условным зачетным единицам [13, 15]. Одна рабочая неделя равна 54 часам, а 40 недель составляют (54×40) = 2 160 часов учебных занятий. Отсюда **одна зачетная единица** (кредит) равна (2 160/60) **36 часам**. Это значение и использовано нами при расчетах в качестве именованной константы «кредит».

Задача внедрения системы зачетных единиц не решается введением дополнительной графы в национальный образовательный стандарт и учебный план. Одним из существенных условий полноценной работы системы зачетных единиц является модульная (цикловая) структура организации учебного процесса, которая в медицинских университетах применяется с III–IV курса. Использование всех возможностей системы образовательных кредитов требует и учета ее недостатков, и качественно иного уровня квалификации работников и экспертов учебно-методических структур, иных методических и экономических обоснований организации учебного процесса.

При проектировании новых образовательных стандартов и типовых учебных планов подтвердилась возможность использования кредитов ECTS при оценке сопоставимости учебных планов национальных и зарубежных медицинских университетов. Расчет кредитов ECTS в учебных

<span id="page-11-0"></span>планах позволяет вносить в документы об образовании обоснованные данные, что особенно важно для выпускников университета, которые трудоустраиваются в зарубежных медицинских учреждениях.

#### **Модели «что – если» и «поиск решения»**

Модель «Учебный план: поиск решения» разработана в приложении MS Excel-2003. Учебный план проектировался на 5 связанных листах книги Excel: <условияУП>, <часыУП>, <графикУП>, <расчетыУП> и <таблIVprint> для каждой специальности. Описание модели приведено по файлу учебного плана специальности 1-79 01 01 Лечебное дело. Файлы учебных планов для других специальностей высшего медицинского образования выполнены в соответствии с их образовательными стандартами и типовыми учебными планами.

Лист <условияУП> (рис. 1) содержит три блока диапазонов, реализующих модель «что – если». Модель позволяет прогнозировать изменения величин, зависимость которых от заданных значений описывается математическими формулами [16]. В ячейки диапазона «Изменяемые значения», выделенные светло-зеленым цветом, вводятся значения изменяемых параметров: срока обучения, недельной аудиторной нагрузки, количества экзаменов и в том числе государственных и др.

| Изменяемые значения                               | Л           | праздники             |                          | Условия:                                    |         |
|---------------------------------------------------|-------------|-----------------------|--------------------------|---------------------------------------------|---------|
| срок обучения, в годах                            | 6           | 07.11.2008 BOCP       |                          | рабочих дней за указанный срок обучения     | 1 1 8 5 |
| часов в неделю аудиторных занятий                 | 35          |                       | 25.12.2008 РождествоК    | праздничных дней за срок обучения           | $-42$   |
| количество экзаменов, всего                       | 38          | 01.01.2009 Новый Год  |                          | рабочих недель одного учебного года         | 40      |
| в т.ч. государственных экзаменов                  |             |                       | 07.01.2009 РождествоП    | рабочих недель занятий и сессий, всего      | 241     |
| рабочих дней в неделю                             | 5           |                       | 08.03.2009 Женский День  | рабочих недель учебных занятий, всего       | 208     |
| "Плавающая" дата                                  |             | 17.04.2009 Радуница   |                          | рабочих дней в неделю                       | 5       |
| сокращение учебного года за счет практики, недель | 3,4         | 01.05.2009 День Труда |                          | рабочих дней в неделю сессии                | 5       |
|                                                   |             |                       | 09.05.2009 День Победы   | часов в неделю учебных занятий              | 54      |
| <b>Результаты</b>                                 |             |                       | 03.07.2009 Независимости |                                             |         |
| Обучение                                          |             |                       |                          | Сессии (время для подготовки)               |         |
| дней занятий                                      | 1 0 2 4     |                       |                          | недель сессий за указанный срок обучения    | 30      |
| часов учебных занятий и подготовки к экзаменам    | 12 4 36     |                       |                          | дней экзаменационных сессий                 | 148     |
| часов учебных занятий                             | 11 064      |                       |                          | часов экзаменационных сессий                | 593     |
| часов в день учебных занятий                      | 10,8        |                       |                          | дней подготовки к курсовому экзамену        | 3,6     |
| часов в день аудиторных занятий                   | 7,0         |                       |                          | дней подготовки к государственному экзамену | 5       |
| часов в неделю внеаудиторных занятий              | 19          |                       |                          | часов подготовки в день                     | 10,8    |
| коэффициент аудиторных занятий                    | 0,648       | 7 1 7 1               |                          | дней подготовки к экзаменам                 | 144     |
| коэффициент внеаудиторных занятий                 | 0,352       |                       |                          | часов подготовки к экзаменам                | 555     |
| Кредиты: сопоставимость                           | <b>ECTS</b> | <b>БГМУ</b>           |                          | Сессии (время для экзамена)                 |         |
| недель одного учебного года                       | 40.0        | 40,2                  |                          | рабочих недель для сдачи экзаменов          | 0,70    |
| кредитов на указанный срок обучения               | 360,0       | 360,0                 |                          | рабочих дней для сдачи экзаменов            | 3,5     |
| часов, соответствующих 1 кредиту                  | 36,0        | 34,5                  |                          | часов для сдачи экзаменов (чистых)          | 38      |

*Рис. 1.* Лист <условияУП>

В диапазоне «Результаты» числовые значения рассчитываются программно в соответствии с заданными (неизменяемыми) константами в диапазоне «Условия». В ячейках диапазонов «Обучение», «Сессии», «Кредиты» выводятся ориентировочные значения часов (дней и недель)

учебных занятий, так как в расчетах используется среднее количество рабочих и праздничных дней, а также дней подготовки к курсовому экзамену за указанный срок обучения.

Лист <часыУП> (рис. 2) является основным для всех последующих расчетов, выполняемых программно с точностью до 12-го десятичного знака. Требуется заполнение только 50 ячеек в пяти строках, выделенных бирюзовым цветом и содержащих в формате dd.mm.yyyy даты начала занятий в каждом семестре, начала и окончания сессии, окончания практики и окончания каникул. Все другие ячейки содержат вычисляемые значения и недоступны для ввода данных. Так, дата окончания занятий в семестре вычисляется в зависимости от введенного значения даты начала сессии. Также вычисляемыми являются даты начала практики и каникул, зависящие от значений дат окончания сессии и окончания практики. В вычислениях использована функция ЧИСТРАБДНИ [16].

| Семестр                                      | $\overline{1}$ | $\overline{2}$ | 3          | 4              | 5          | ĥ            | $\overline{7}$ | 8          | 9          | 10              | 11             | 12         | Bcero   |
|----------------------------------------------|----------------|----------------|------------|----------------|------------|--------------|----------------|------------|------------|-----------------|----------------|------------|---------|
| Начальная дата семестра                      | 01.09.2008     | 09.02.2009     | 01.09.2008 | 09.02.2009     | 01.09.2008 | 09.02.2009   | 01.09.2008     | 09.02.2009 | 01.09.2008 | 09.02.2009      | 01.09.2008     | 09.02.2009 |         |
| Конечная дата семестра                       | 25.01.2009     | 30.06.2009     | 25.01.2009 | 30.06.2009     | 25.01.2009 | 30.06.2009   | 25.01.2009     | 30.06.2009 | 25.01.2009 | 07.06.2009      | 25.01.2009     | 30.06.2009 |         |
| Календарных дней                             | 147            | 142            | 147        | 142            | 147        | 142          | 147            | 142        | 147        | 119             | 147            | 142        | 1711    |
| Календарных недель                           | 21.0           | 20,3           | 21.0       | 20.3           | 21.0       | 20.3         | 21.0           | 20.3       | 21,0       | 17.0            | 21.0           | 20.3       | 244.4   |
| Начальная дата занятий                       | 01.09.2008     | 09.02.2009     | 01.09.200  | 09.02.2009     | 01.09.200  | 09.02.200    | 01.09.2008     | 09.02.200  | 01.09.200  | 09.02.200       | 01.09.2008     | 09.02.200  |         |
| Конечная дата занятий                        | 13.01.2009     | 15.06.2009     | 08.01.2009 | 15.06.2009     | 07.01.2009 | 12.06.2009   | 09.01.2009     | 05.06.2009 | 01.01.2009 | 13.05.2009      | 23.01.2009     | 02.06.2009 |         |
| Рабочих дней (без праздничных)               | 93             | 89             | 90         | 89             | 89         | 88           | 91             | 83         | 86         | 66              | 101            | 80         | 1 0 4 5 |
| Недель обучения (без праздничных)            | 18,6           | 17,8           | 18,0       | 17,8           | 17,8       | 17,6         | 18,2           | 16,6       | 17,2       | 13,2            | 20.2           | 16,0       | 209,0   |
| Рабочих дней в неделю                        | 5              | 5              | 5          | 5              | 5          |              | 5              |            | 5          | 5               | 5              | 5          |         |
| Часов/день                                   | 10,8           | 10,8           | 10,8       | 10,8           | 10,8       | 10.8         | 10,8           | 10,8       | 10,8       | 10.8            | 10,8           | 10,8       |         |
| Часов/день аудиторных                        | 7,0            | 7,0            | 7,0        | 7,0            | 7,0        | 7,0          | 7,0            | 7,0        | 7,0        | 7,0             | 7,0            | 7,0        | 7,0     |
| Часов/неделю всего                           | 54             | 54             | 54         | 54             | 54         | 54           | 54             | 54         | 54         | 54              | 54             | 54         |         |
| Часов/неделю аудиторных                      | 35             | 35             | 35         | 35             | 35         | 35           | 35             | 35         | 35         | 35              | 35             | 35         |         |
| Часов учебных всего                          | 1 0 0 4        | 961            | 972        | 961            | 961        | 950          | 983            | 896        | 929        | 713             | 1091           | 864        | 11 286  |
| из них аудиторных                            | 651            | 623            | 630        | 623            | 623        | 616          | 637            | 581        | 602        | 462             | 707            | 560        | 7 3 1 5 |
| внеаудиторных                                | 353            | 338            | 342        | 338            | 338        | 334          | 346            | 315        | 327        | 25 <sup>1</sup> | 384            | 304        | 3971    |
| внеаудиторных с подготовкой к экзаменам      | 440            | 457            | 461        | 457            | 468        | 464          | 454            | 499        | 489        | 434             | 384            | 520        | 5 5 2 6 |
| Сессия начало                                | 14.01.2009     | 16.06.200      | 09.01.200  | 16.06.2009     | 08.01.2009 | 15.06.200    | 10.01.2009     | 08.06.2009 | 02.01.200  | 14.05.200       | 25.01.2009     | 03.06.200  |         |
| Сессия окончание                             | 25.01.2009     | 30.06.2009     | 25.01.2009 | 30.06.2009     | 25.01.2009 | 30.06.2009   | 25.01.2009     | 30.06.2009 | 25.01.2009 | 07.06.2009      | 25.01.2009     | 30.06.2009 |         |
| Сессия: календарных дней                     | 11             | 14             | 16         | 14             | 17         | 15           | 15             | 22         | 23         | 23              | $\Omega$       | 27         | 197     |
| Сессия: выходных дней                        | 3              | $\overline{3}$ | 5          | $\overline{3}$ | 5          | 3            | 5              | 5          | 8          | 6               | $\circ$        |            | 53      |
| Сессия: чистых рабочих дней                  |                | 11             | 11         | 11             | 12         | 12           | 10             | 17         | 15         | 17              | $\overline{0}$ | 20         | 144     |
| Сессия: рабочих дней в неделю                | 5              | 5              | 5          | 5              | 5          | 5            | 5              | 5          | 5          | 5               | 5              | 5          | 5       |
| Сессия: часов/день                           | 10.8           | 10.8           | 10.8       | 10.8           | 10.8       | 10.8         | 10.8           | 10.8       | 10.8       | 10.8            | 10.8           | 10,8       | 10,8    |
| Сессия: недель                               | 1,6            | 2,2            | 2,2        | 2,2            | 2,4        | 2,4          | 2,0            | 3,4        | 3,0        | 3,4             | 0.0            | 4,0        | 28,8    |
| экзаменов (дней)                             | $\overline{2}$ | 3              | 3          | $\mathbf{a}$   | 3          | $\mathbf{R}$ | 3              | 5          | Δ          | 5               | $\Omega$       |            | 38      |
| подготовка (дней)                            | $\mathbf{R}$   | 11             | 11         | 11             | 12         | 12           | 10             | 17         | 15         | 17              | $\overline{0}$ | 20         | 144     |
| подготовка (часов)                           | 86             | 119            | 119        | 119            | 130        | 130          | 108            | 184        | 162        | 184             | $\mathbf{0}$   | 216        | 1555    |
| Обучение: всего недель                       |                |                |            |                |            |              |                |            |            |                 |                |            | 237.8   |
| Обучение: всего дней                         |                |                |            |                |            |              |                |            |            |                 |                |            | 1 189   |
| Обучение: всего часов                        |                |                |            |                |            |              |                |            |            |                 |                |            | 12 841  |
| Практика                                     |                |                |            |                |            |              |                |            |            |                 |                |            |         |
| Начальная дата практики                      |                |                |            |                |            | 01.07.2009   |                | 01.07.2009 |            | 08.06.2009      |                |            |         |
| Конечная дата практики                       |                |                |            |                |            | 29.07.2009   |                | 29.07.2009 |            | 03.08.2009      |                |            |         |
| Рабочих дней                                 |                |                |            |                |            | 20           |                | 20         |            | 40              |                |            | 80      |
| Недель рабочих                               |                |                |            |                |            | 4,0          |                | 4,0        |            | 8,0             |                |            | 16,0    |
| Рабочих часов                                |                |                |            |                |            | 144          |                | 144        |            | 288             |                |            | 576     |
| Каникулы                                     |                |                |            |                |            |              |                |            |            |                 |                |            |         |
| Начальная дата каникул                       | 26.01.2009     | 01.07.2009     | 26.01.2009 | 01.07.2009     | 26.01.2009 | 30.07.2009   | 26.01.2009     | 30.07.2009 | 26.01.2009 | 04.08.2009      | 26.01.2009     |            |         |
| Конечная дата каникул                        | 08.02.2009     | 30.08.2009     | 08.02.2009 | 30.08.2009     | 08.02.2009 | 30.08.2009   | 08.02.2009     | 30.08.2009 | 08.02.2009 | 30.08.2009      | 08.02.2009     |            |         |
| Рабочих дней при 5-дневной неделе            | 10             | 42             | 10         | 42             | 10         | 22           | 10             | 22         | 10         | 19              | 10             |            | 207     |
| Недель рабочих                               | 2,0            | 8,4            | 2,0        | 8,4            | 2,0        | 4,4          | 2,0            | 4,4        | 2,0        | 3,8             | 2.0            |            | 41.4    |
| Начальная дата семестра                      | 01.09.2008     | 09.02.2009     | 01.09.2008 | 09.02.2009     | 01.09.2008 | 09.02.2009   | 01.09.2008     | 09.02.2009 | 01.09.2008 | 09.02.2009      | 01.09.2008     | 09.02.2009 |         |
| Конечная дата семестра                       | 25.01.2009     | 30.06.2009     | 25.01.2009 | 30.06.2009     | 25.01.2009 | 30.06.2009   | 25.01.2009     | 30.06.2009 | 25.01.2009 | 07.06.2009      | 25.01.2009     | 30.06.2009 |         |
| Рабочих дней (с учетом дней сдачи экзаменов) | 103            | 103            | 104        | 103            | 104        | 103          | 104            | 105        | 105        | 88              | 101            | 104        | 1 2 2 7 |
| Рабочих недель в семестре                    | 20,6           | 20,6           | 20.8       | 20,6           | 20.8       | 20.6         | 20.8           | 21,0       | 21,0       | 17.6            | 20,2           | 20.8       | 245.4   |
|                                              |                |                |            |                |            |              |                |            |            |                 |                |            |         |

*Рис. 2*. Лист «часыУП»

Если число в выделенной желтым цветом строке B25:M25 (количество «чистых» рабочих дней), не равно числу, выводимому по строке B30:M30 (запланированное количество дней для подготовки к экзаменам), то черный цвет его изменяется на красный (больше) или бирюзовый (меньше). После заполнения диапазона «Экзаменационная сессия» (лист <расчетыУП>) потребуется корректировка даты начала сессии. Изменение даты начала сессии осуществляют каждый раз при изменении в диапазоне «Экзаменационная сессия» (лист <расчетыУП>, L17:W128) количества экзаменов в семестре или времени для подготовки к любому из них.

Все расчетные данные из листа <часыУП> отображаются в связанном с ним листе <графикУП> — в табл. I и II (рис. 3). В целях повышения информативности табл. I «График учебного процесса», значения рабочих недель теоретического обучения, экзаменационных сессий выводятся в сетке графика с округлением до одного десятичного знака, но могут отображаться с округлением до целого числа, как и количество экзаменов в каждой сессии. При выводе графика на печать их можно скрыть.

В таблицах листа <графикУП> доступны для изменения только ячейки (выделены светло-зеленым цветом), содержащие условные обозначения периодов сессий, практики и каникул. При этом неполная неделя сессии, практики или каникул обозначается выравниванием символа по левому или правому краю ячейки. Последипломный отпуск не является каникулами (запланированным перерывом в обучении) и не может включаться в график учебного процесса после отчисления студента из университета в связи с окончанием обучения [11].

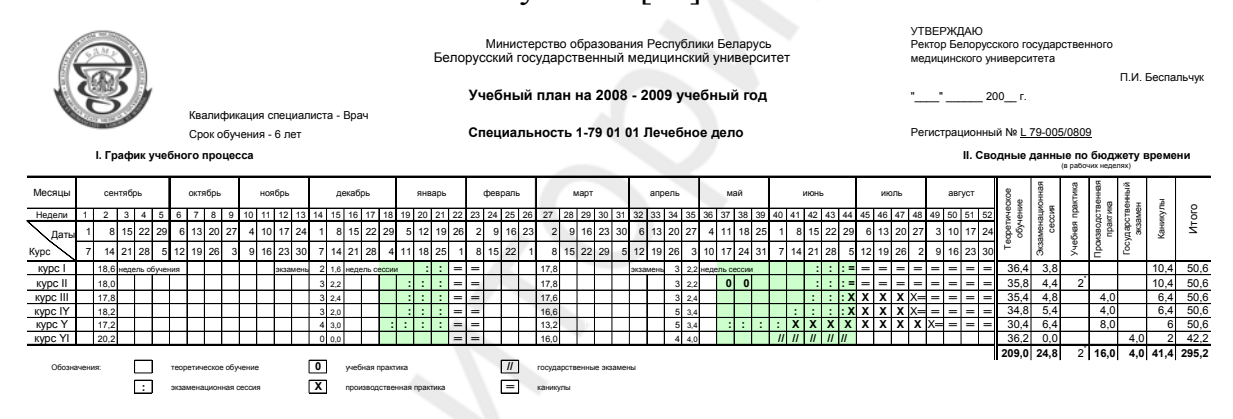

*Рис. 3*. Лист <графикУП> с табл. I «График учебного процесса» и табл. II. «Сводные данные по бюджету времени»

Табл. II «Сводные данные по бюджету времени» размещена в одном блоке с графиком учебного процесса. Но это самостоятельная таблица, отражающая бюджет времени, выраженный в рабочих неделях, а потому ее графы не могут рассматриваться как итоговые столбцы графика учебного процесса, где в сетке обозначены календарные недели.

Относительно сложную структуру имеет таблица листа <расчеты-УП> (рис. 4). Ввод данных осуществляется только в ячейки, выделенные светло-зеленым цветом.

Кроме диапазона, выводимого на печать и оформленного с учетом требований [11], таблица имеет несколько структурированных диапазонов. Их использование обеспечивает фильтрацию всех записей по курсам,

по кафедрам. Три диапазона предназначены для расчета времени на подготовку к экзаменам (L131:W131), подсчета количества экзаменов (L132:W132) и зачетов (X132:AI132). В девяти диапазонах обеспечивается контроль расчетов и экспертиза учебного плана.

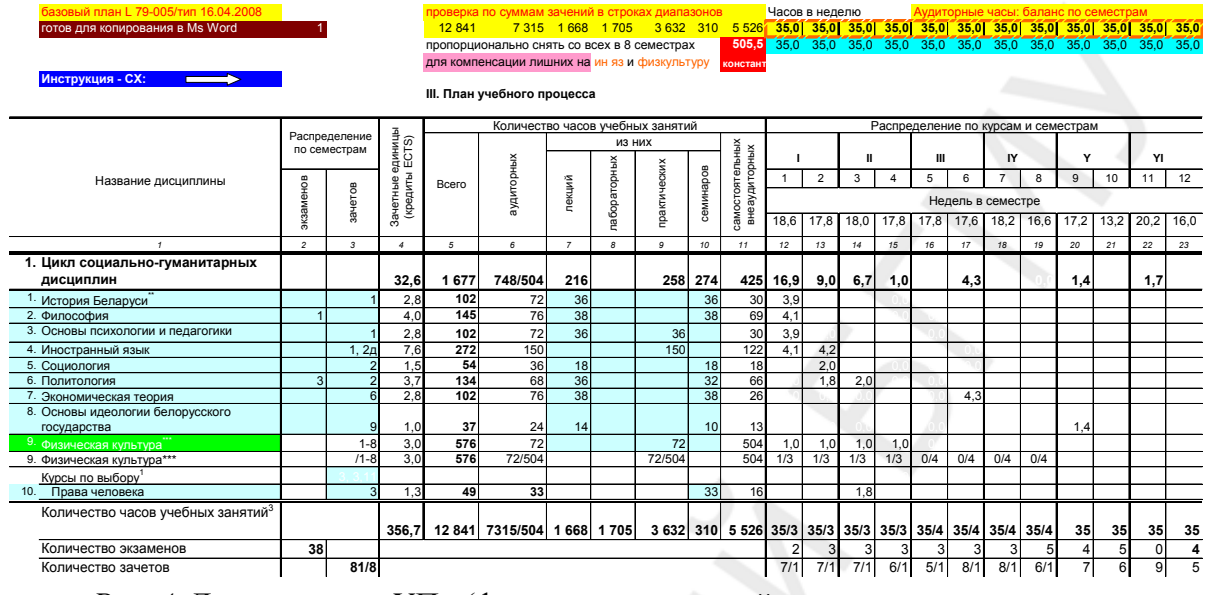

*Рис. 4*. Лист <расчетыУП> (фрагмент со вставкой итоговых строк в разрыв табл. III «План учебного процесса»)

В связи с особыми условиями расчетов и вывода на печать данных по строке дисциплины «Физическая культура» [11] предусмотрено две строки с этим названием. В строке, где ячейка с названием дисциплины выделена инверсным текстом на зеленом фоне, осуществляются все расчеты и оформление данных в соответствии с государственным стандартом СТБ 6.38-2004 [5]. На печать выводится строка этой же дисциплины, оформленная в таблице листа <таблIIIprint> по указаниям Министерства образования Республики Беларусь [11].

Лист <таблIVprint> (рис. 5) содержит сведения о количестве часов для изучения факультативных дисциплин (табл. IV), о планируемых видах практики (табл. V и VI), государственных экзаменах по дисциплинам (табл. VII), названия которых устанавливаются в соответствии с образовательным стандартом специальности. В виде концевых сносок даются примечания, после которых размещаются подписи и грифы согласования.

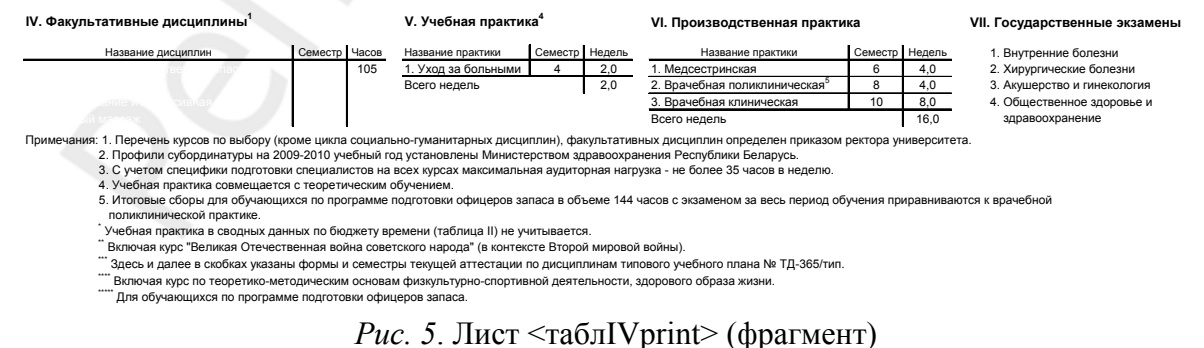

Установлены ограничения для ввода числовых значений часов по формам аудиторных учебных занятий. Ввод дробных, а также отрицательных чисел и значений больше 550 в ячейки этого диапазона невозможен.

Автоматически обеспечивается проверка корректности данных при вводе (рис. 6). Например, в диапазоне «Экзаменационная сессия» невозможен ввод значения часов, составляющих меньше 3 дней (10,8×3=32,4 часа<sup>[2](#page-15-0)</sup>) или больше 4 дней (10,8×4=43,2 часа) для подготовки к курсовому экзамену, а также больше или меньше 5 дней по диапазону ячеек в 12 семестре (10,8×5=54 часа) для подготовки к государственному экзамену.

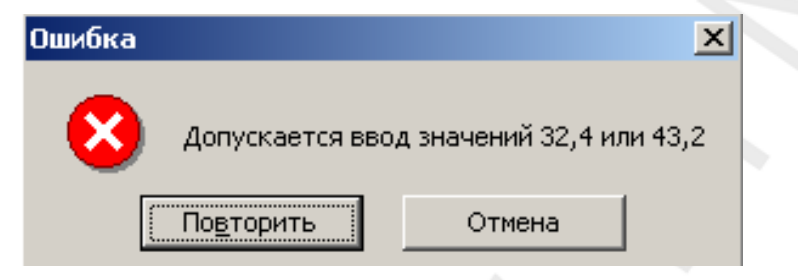

*Рис. 6*. Проверка корректности данных при вводе

При расчете часов аудиторных учебных занятий в неделю (недельной нагрузки) проверяется соответствие суммы запланированных часов аудиторных занятий их сумме при распределении по семестрам.

В выделенных желтым цветом диапазонах листа <расчетыУП> обеспечивается контроль равенства суммы часов в неделю аудиторных занятий установленной недельной нагрузке (35 часов в неделю), а также фактически имеющемуся бюджету часов аудиторных занятий в соответствующем семестре. При отклонении больше чем ±0,1 часа (6 минут) число выводится красным (больше) или синим (меньше) цветом.

Количество рабочих недель по семестрам в диапазон «Недель в семестре» (AV13:BG13) таблицы вводится программно из связанной строки B10:M10 таблицы листа <часыУП> и отображается на мониторе (при выводе на печать) с точностью до одного десятичного знака либо с округлением до целого числа. Расчетные значения часов аудиторных учебных занятий в неделю выводятся по каждому семестру в ячейках диапазона AV16:BG129. При отображении округленных чисел ошибочной является проверка расчетов (экспертиза) на микрокалькуляторе с использованием значений, округленных до целого числа.

*Пример*. При планировании 72 часов аудиторных учебных занятий по дисциплине «История Беларуси» на 93 рабочих дня, или 18,6 рабочих недели в осеннем семестре, недельная нагрузка составит (72:18,6) 3,87 часа аудиторных занятий в неделю или, при округлении до целого числа, — 4 часа в неделю, как это и показано на рис. 4

 $\overline{a}$ 

<span id="page-15-0"></span><sup>&</sup>lt;sup>2</sup> При 6-дневной неделе требуется изменение условий на значение в диапазоне «Экзаменационная сессия»: соответственно 27 и 36.

(стр. 15). Легко видеть, что проверка с использованием целых чисел (4×19) выявляет «ошибку» (76≠72) в вычислениях, выполненных программно и математически правильно.

В итоговой строке «Количество часов учебных занятий» в диапазоне BI130:CL130 «Распределение часов по семестрам» программно обеспечивается контроль количества лекций в неделю — не более 10 часов лекций в неделю или одной лекции (2 часа) в день.

Визуально контролируется выполнение условий по количеству экзаменов в сессии (не более 5) и зачетов в семестре (не более 8). При нарушении заданных условий соответствующие числа выводятся красным (больше) или синим (меньше) цветом.

Экспертиза расчетов в учебном плане при проектировании обеспечивается визуально и математически наличием диапазона CM4:CP132 «Контроль расчетов», позволяющим видеть по какой форме учебных занятий (лекции или практические) распределение часов по семестрам не соответствует запланированным значениям с вычислением избытка или дефицита часов. В диапазоне столбцов CL16:CL130 рассчитывается показатель, характеризующий распределение часов учебных занятий по циклам дисциплин, что обеспечивает контроль выполнения рекомендаций по структуре учебного плана [4]. Также автоматически осуществляется экспертиза отношения количества часов для изучения дисциплины без учета времени подготовки к экзаменам к количеству часов аудиторных занятий (1,3–1,9 по РИВШ) и удельного веса часов практических занятий (30–40 %) в бюджете времени для изучения дисциплины.

**Учебный план специальности на конкретный учебный год (рабочий)** проектируется вузом на основании утвержденного Министерством образования Республики Беларусь [2] образовательного стандарта и типового учебного плана специальности (специализации).

Расчет бюджета учебного времени, распределение учебных часов по периодам обучения (курсам, семестрам) осуществляется в соответствии с типовым учебным планом. Отклонения от типового учебного плана допускаются в пределах, установленных образовательным стандартом специальности:  $\pm 5\%$  от бюджета учебного времени дисциплины и  $\pm 10\%$ от бюджета учебного времени цикла дисциплин [4, 6]. Но типовой учебный план специальности не может быть использован для конкретного учебного года. При составлении расписания учебных занятий, при расчетах педагогической нагрузки преподавателей на конкретный учебный год (семестр) требуется выполнение расчетов часов по формам учебных занятий (лекции, практические занятия и т. п.) исходя из различного для каждого учебного года количества рабочих дней (недель) в семестрах.

Использование шаблона файла типового учебного плана позволяет одновременно создать и рабочий учебный план специальности для конкретного учебного года. Отличия имеются лишь в оформлении заголовка плана, грифа утверждения, подписей и грифов согласования. В рабочем учебном плане (табл. III «План учебного процесса») на печать выводятся строки с обозначением дисциплин вузовского компонента, которые предусмотрены в структуре типового учебного плана, но скрываются при его выводе на печать. При использовании модели «Учебный план: поиск решения» типовой учебный план простыми приемами преобразуется в рабочий учебный план для конкретного учебного года (рабочий вариант по РИВШ). Для этого выполняются следующие действия:

1. В диапазоне «праздники» листа <условияУП> изменяют значение года на требуемое. Например, вместо 2008 и 2009 вводят 2009 и 2010 или любые значения, соответственно учебному году.

2. По строкам «Даты» листа <графикУП> вносят фактические даты первой и последующих календарных недель года.

3. Аналогично корректируют даты в выделенных цветом диапазонах листа <часыУП>.

4. При изменении бюджета учебного времени осуществляют изменение запланированных часов лекции и практических занятий и корректировку их распределения по семестрам в листе <расчетыУП>.

При проектировании учебных планов в приложении Ms Excel-2003:

– математическими расчетами обеспечивается необходимое соответствие учебного плана реальному бюджету времени учебных занятий за установленный срок обучения;

– программирование государственных и отраслевых нормативных условий и ограничений позволяет осуществить экспертизу учебного плана на этапе его проектирования [12];

– рационально и полностью используется бюджет часов аудиторных занятий при снижении недельной нагрузки студентов с 36 до 35 часов в неделю (на 0,7 часа в неделю в течение всего периода обучения);

– реализовано структурное, терминологическое [14] и содержательное соответствие нормативной правовой базе высшего образования [1, 2, 9], Макету образовательного стандарта высшего образования первой ступени [4], образовательным стандартам специальностей высшего медицинского образования первой ступени [6, 7];

– оформление таблиц типового и рабочего учебного плана унифицировано и осуществлено в соответствии с государственным стандартом СТБ 6.38-2004 [5];

– обеспечена оценка сопоставимости учебных планов национальных и зарубежных медицинских университетов как одно из условий участия в Европейской системе высшего медицинского образования и конкурентоспособности выпускников национальных медицинских университетов —

<span id="page-18-0"></span>расчет условных зачетных единиц с использованием европейской системы ECTS;

– использование модели «Учебный план: поиск решения» сокращает подготовку рабочего учебного плана для конкретного учебного года с 1,5–2 месяцев до 2–3 дней. Кроме того, модель позволяет осуществить проектирование учебного плана на основе его модульной структуры.

#### **Модель «учебный план: поиск решения»**

В целях эффективной практической работы с файлами учебных планов материал главы изложен в форме пошаговых рекомендаций, выполнение которых обеспечивает решение той или иной задачи при проектировании или экспертизе. Рекомендации изложены на примере работы с файлом учебного плана специальности 1-79 01 01 Лечебное дело. Приемы проектирования учебных планов для других специальностей идентичны. Адреса ячеек в файлах учебных планов других специальностей могут отличаться от указанных.

Установлена защита листов книги Excel. Однако после снятия защиты отдельных листов, ошибочный ввод данных в ячейки, содержащие адреса ссылок или подпрограммы (формулы, функции), влечет за собой утрату вычисляемых функций не только в данном листе, но и во всех, с ним связанных листах книги Excel. Такая ошибка, кроме необходимости создания новой копии файла из шаблона, чревата частичной потерей результатов уже выполненной работы. Поэтому, работа **только при установленной защите листа** предупреждает, как шутят английские программисты, «преждевременное изменение цвета и уменьшение количества волос на голове пользователя».

**Создать документ из файла.** В папке с файлами учебных планов:

1. Выделить пиктограмму требуемого файла учебного плана.

- 2. Щелчком левой кнопки мыши открыть файл.
- 3. В меню ФАЙЛ выбрать команду СОХРАНИТЬ КАК…

4. В открывшемся диалоговом окне СОХРАНЕНИЕ ДОКУМЕНТА в поле ПАПКА выбрать требуемую папку (или создать новую). В поле ИМЯ ФАЙЛА ввести требуемое имя (например, <УП0910\_леч>) и щелкнуть на кнопке СОХРАНИТЬ.

**Лист <условияУП\_...>.** Для работы с таблицей:

1. Сделайте лист активным, щелкнув на ярлычке листа  $\langle \text{v}\rangle$ словия $\text{V}\Pi$  >.

2. M16:M20 — Прочтите инструкцию.

# *Проверить соответствие требуемым значениям в диапазоне «Изменяемые значения»:*

1. Выделить ячейки C2:C6; C8 и, при необходимости, изменить значения в соответствии с образовательным стандартом специальности.

## *Заменить числа года в диапазоне D2:D10 «праздники» требуемыми:*

1. D2:D3 — Выделить ячейки, содержащие 2008 год.

2. В строке формул выделить требуемые одну или две цифры в числе года, например, 8 и ввести цифру 9.

3. Щелкнуть левой кнопкой мыши на появившемся слева от строки формул символе ВВОД (√) и повторить шаги 2 и 3 в ячейке D3.

4. D4:D10 — Выделить ячейки, содержащие 2009 год.

5. В ячейке D4 выделить две последние цифры 09 и ввести цифру 10.

6. Щелкнуть левой кнопкой мыши на появившемся символе ВВОД  $(\sqrt{\ }$ .

7. Повторить шаги 5–6 до окончания выделенного диапазона.

8. Щелкнуть кнопку СОХРАНИТЬ на панели инструментов СТАНДАРТНАЯ.

**Лист <часыУП\_...>.** Для оперативного получения справочных данных при вводе дат лист <часыУП\_> содержит элемент управления КАЛЕНДАРЬ.

1. Щелкнуть на ярлычке листа  $\langle$ часы $\overline{YII}$  > (сделать лист активным). *Заменить числа года требуемыми:* 

1. Выделить диапазон ячеек B7:M7. Этот и другие диапазоны дат выделены бирюзовым цветом.

2. В строке формул выделить требуемые одну или две цифры в числе года, например, 8 и ввести цифру 9.

3. Щелкнуть левой кнопкой мыши на появившемся символе ВВОД  $(\sqrt{\ }$ .

4. В следующей ячейке C7 выделить две последние цифры 09, ввести цифру 10 и нажать клавишу ENTER или щелкнуть на кнопке ВВОД (√).

5. Повторить шаги 2–4 до окончания выделенного диапазона. После изменения числа года в дате ячейки M7 перейти в ячейку B21.

6. B21:M21 — выделить указанный диапазон ячеек.

7. Повторить шаги 2–4 с заменой цифр 09 на 10 и перейти в ячейку B22.

8. B22:M22 — выделить указанный диапазон ячеек.

9. Повторить шаги 2–4 с заменой цифр 09 на 10 и перейти в ячейку G38.

10. G38:K38 — выделить указанный диапазон ячеек.

11. Повторить шаги 2–4 с заменой цифр 09 на 10 и перейти в ячейку B45.

12. B45:L45 — выделить указанный диапазон ячеек.

13. Повторить шаги 2–4 с заменой цифр 09 на 10.

14. Щелкнуть на кнопке СОХРАНИТЬ на панели инструментов СТАНДАРТНАЯ.

# *Увеличить (уменьшить) дату начала экзаменационной сессии (при необходимости):*

Если в диапазоне B25:M25 имеются значения красного цвета — дату начала сессии увеличить на требуемое количество дней (продолжительность сессии уменьшится). Если в диапазоне B25:M25 имеются значения бирюзового цвета — дату начала сессии уменьшить на требуемое количество дней (продолжительность сессии увеличиться).

1. Выделить требуемую ячейку в диапазоне B21:M21.

2. В строке формул выделить цифры числа и (или) месяца и заменить требуемым числом или ввести соответствующую дату в формате dd.mm. уууу и нажать клавишу ENTER.

3. При необходимости повторить шаг 2 в других ячейках строки 21.

**Лист <графикУП\_...>.** Для работы с таблицей листа:

1. BK1:BK14. Прочтите инструкцию.

2. Выделить ячейку Y5 и ввести требуемые значения учебного года — заменить последние одну (две) цифры и нажать клавишу ENTER.

3. Выделить ячейку AX7 и ввести требуемые значения последних четырех цифр в регистрационном номере (например, 0910)  $\rightarrow$  ENTER.

4. Выделить диапазон C13:BB14 и последовательно ввести числа первого и последнего дня каждой календарной недели учебного года.

5. Восстановить окно документа.

6. Меню Окно выбрать НОВОЕ  $\rightarrow$  Расположить  $\rightarrow$  выбрать опцию СВЕРХУ ВНИЗ и щелкнуть на кнопке ОК.

7. В новом окне (2) активизировать лист  $\langle$ часы $\overline{\text{VII}}$  >.

8. Перейти в окно 1 с активным листом  $\langle$ графикУП $\rangle$ .

9. В диапазоне T15:W20 изменить (добавить или скрыть) условные обозначения соответственно датам начала экзаменационных сессий.

10. Перейти в окно 2 с активным листом <часыУП\_леч>, щелкнуть на кнопках в правом верхнем углу окна документа — РАЗВЕРНУТЬ и затем ЗАКРЫТЬ. **Внимание! Закрыть дополнительное окно с цифрой 2 в его названии.** 

**Лист <расчетыУП\_...>.** Для ввода данных в диапазоны таблицы:

1. Открыть лист щелчком левой кнопки мыши по ярлычку листа.

2. CX1:CX32. Прочтите инструкцию. **Используйте клавишу TAB для перехода к ячейке, доступной для ввода данных.**

3. AO16:AR16. В выделенные светло-зеленым цветом ячейки введите значения часов лекций и практических занятий (лабораторных и др.).

4. Повторите шаг 3 по каждой строке дисциплин учебного плана.

5. В диапазоне BI16:CL128 введите в выделенные цветом ячейки значения часов учебных занятий, распределяя их по семестрам в соответствии с запланированными значениями по строкам дисциплин в ячейках столбцов AO:AR.

6. Измените или переместите числа в ячейки диапазона другого семестра так, чтобы во всех диапазонах контроля цифры выводились на монитор черным цветом.

7. В диапазоне L17:W128 введите часы для подготовки к курсовому (32,4 или 43,2) или государственному (54) экзамену по столбцу семестра, соответствующего окончанию изучения дисциплины.

8. В диапазоне X17:AI128 введите идентификатор зачета (символ 1) по столбцу соответствующего семестра.

Поправка на уменьшение часов самостоятельных внеаудиторных занятий для дисциплин, изучаемых в I–VIII семестре, рассчитывается программно в скрытом диапазоне AT17:AU128.

В таблице допускается перемещение строк **кроме первой и последней строки внутри диапазона**, включающего дисциплины цикла (между строками итоговых значений), а также применения автофильтра по курсам.

В целях повышения производительности рекомендуется работа с листом  $\langle$ расчетыУП $\rangle$ в двух окнах с последующим сохранением рабочей области. Полезной может оказаться и созданная пользовательская панель инструментов СТРУКТУРА [16]. Для ее открытия:

1. Щелчком **правой** кнопке мыши на свободном поле серого цвета в области ПАНЕЛЕЙ ИНСТРУМЕНТОВ откройте контекстное меню.

2. Щелчком **левой** кнопки мыши выберите команду СТРУКТУРА.

Открыть пользовательскую панель СТРУКТУРА можно из меню ВИД → ПАНЕЛЬ ИНСТРУМЕНТОВ → СТРУКТУРА.

Диапазоны контроля (экспертизы) расчетов, размещенные на листе <расчетыУП>:

1. **AM2:AS2** — диапазон контроля суммы значений в строках диапазонов по всем столбцам планируемых часов учебных занятий.

2. **AV3:BG3** — диапазон контроля суммы значений в строках диапазонов (циклов дисциплин) по всем столбцам часов учебных занятий в неделю.

3. **BI1:CQ3** — диапазон контроля баланса планируемых (BI1:CQ1) и фактически имеющихся в семестре (BJ2:CQ2) часов аудиторных учебных занятий. Оптимально баланс (BJ3:CQ3) должен быть равен нулю или меньше фактического количества часов аудиторных занятий.

4. **BI129:CL129** — диапазон контроля планируемых в семестре часов лекций (не более 10 часов в неделю).

5. **CV16:CV129** — диапазон контроля удельного веса часов практических аудиторных занятий (30–40 %) в бюджете времени для изучения дисциплины (всего часов – AM17:AM128).

6. **CR17:CT128** — диапазон контроля отношения суммарного количества часов для изучения дисциплины без учета часов подготовки к экзамену (CS17:CS128) к количеству часов аудиторных занятий (1,3–1,9).

7. **CL17:CL129** — диапазон контроля структуры учебного плана по циклам дисциплин (в процентах от бюджета учебного времени обучения специальности).

8. **L131:W131** — диапазон контроля соответствия фактической продолжительности сессии и запланированной в листе <часыУП> в диапазоне B21:M22.

9. **AV135:BG135** — диапазон контроля суммарного количества зачетов и экзаменов в семестре (не более 12 с учетом зачета по физкультуре).

**Контроль (экспертиза учебного плана)** проводится при последовательном выполнении следующих действий:

1. Активизировать лист <расчетыУП\_>.

2. В диапазонах J17:K24 и J26:K128 в строке каждой дисциплины проверить соответствие порядковых номеров семестров фактическому периоду изучения дисциплины (по диапазону AV17:BG128). При зачете с дифференцированной оценкой в столбце K17:K128 ввести символ апострофа, порядковый номер семестра и букву «д» ('1д). Апостроф изменит числовой формат ячейки на текстовый.

3. В диапазоне L17:W128 ввести или изменить (при необходимости) время для подготовки к экзамену по столбцу соответствующего семестра. Контроль — по диапазону L129:W129.

4. В диапазоне X17:AI128 ввести или удалить (при необходимости) идентификатор зачета по столбцу соответствующего семестра.

5. В диапазонах H17:H92 и H125:H126 проверить порядковую нумерацию строк.

# **При вводе данных периодически сохраняйте изменения щелчком по пиктограмме СОХРАНИТЬ на панели инструментов СТАНДАРТНАЯ или используя «горячие» клавиши CTRL+S.**

6. Для визуальной проверки правильности выводимых значений в диапазоне A17:F128 «Фильтр по курсам» (контроль по диапазону AV17:BG128), в меню ОКНО выберите команду СНЯТЬ ЗАКРЕПЛЕНИЕ ОБЛАСТЕЙ. Переместите ползунок на полосе скроллинга в крайнее левое положение. По окончании проверки, чтобы скрыть столбцы A:G, прокрутите таблицу щелчками по стрелке справа на горизонтальной полосе прокрутки так, чтобы на экране первым столбцом остался столбец H. Установите курсор в ячейке J16 и щелкните левой кнопкой мыши. В меню ОКНО выберите команду ЗАКРЕПИТЬ ОБЛАСТИ.

**Лист <таблIVprint\_>.** На листе размещены четыре таблицы учебного плана, примечания, подписи и грифы согласования.

1. A9; B10:B19. Внесите требуемые изменения по тексту примечаний, должностей и фамилий лиц, визирующих учебный план.

2. M31:M34. Измените значение учебного года в ячейке М31. При необходимости − удалите текст в ячейке М34 или строку 34.

3. При подготовке типового учебного плана выделить строку 21 и вставить 12 строк. Требуемые реквизиты из диапазона A59:W86 копировать и вставить в ячейку А21. При подготовке учебного плана (рабочего) выделить строку 21 и вставить 6 строк. Копировать и вставить в ячейку требуемые реквизиты из диапазона A37:W57.

**Сохранение изменений.** Наиболее простой способ — сохранение собственных версий файлов под другим именем. Для этого выполните следующие действия:

1. Открыть требуемый файл учебного плана из папки УП ШАБЛОНЫ.

2. В меню ФАЙЛ выбрать команду СОХРАНИТЬ КАК …

3. В открывающемся диалоговом окне СОХРАНЕНИЕ ДОКУМЕНТА в поле ПАПКА выбрать из списка требуемую папку (или создать новую).

4. В поле ИМЯ ФАЙЛА добавить к указанному имени сохраняемого файла по две последние цифры учебного года и (или) номер версии, например,  $\langle \sqrt{10910}\rangle$  лечебный v.1>.

5. В поле ТИП ФАЙЛА оставить значение по умолчанию (Книга Microsoft Excel) и щелкнуть на кнопке СОХРАНИТЬ.

В целях сохранения различных вариантов учебного плана рекомендуется использовать сохранение сценариев (меню СЕРВИС – СЦЕНАРИИ …). Необходимые сведения о работе со сценариями можно получить в справочной системе Excel. Подготовленный типовой учебный план может быть сохранен и в формате шаблона (.xlt).

**Лист <семестрыPrint\_…>**. Проектирование расписания занятий, расчет педагогической нагрузки, получение учебных планов для каждого курса (учебного года) с использованием установленной формы учебного плана требует дополнительных расчетов. В целях программного выполнения расчетов и получения необходимых данных создана таблица «Распределение часов по формам учебных занятий в семестрах». **Лист не предназначен для ввода данных.** 

Работа с таблицей листа <семестрыPrint ...> осуществляется с использованием специальной панели инструментов. Для каждого файла учебного плана специальности создана пользовательская панель инструментов: УП ЛЕЧЕБНОЕ ДЕЛО, УП ВОЕНМЕД, УП ПЕДИАТРИЯ, УП МЕДПРОФ, УП СТОМАТОЛОГИЯ.

#### *Открыть пользовательскую панель инструментов*

Для открытия панели инструментов соответственно названию файла учебного плана специальности выполните:

<span id="page-24-0"></span>1. Щелчком **правой** кнопки мыши на свободном поле серого цвета, справа от панелей инструментов СТАНДАРТНАЯ и ФОРМАТИРОВАНИЕ, откройте контекстное меню.

2. В контекстном меню щелкните **левой** кнопкой мыши на команде с названием специальности, файл учебного плана которой открыт, например: УП ЛЕЧЕБНОЕ ДЕЛО. Пользовательская панель инструментов, соответствующая названию специальности, появиться на экране.

Открыть пользовательскую панель можно из меню Вид  $\rightarrow$  ПАНЕЛЬ ИНСТРУМЕНТОВ  $\rightarrow$  название панели (например, «УП ЛЕЧЕБНОЕ ДЕЛО»).

3. При удалении (добавлении) строк или при изменении их последовательности для восстановления СВЯЗИ с листом **<**расчетыУП**\_>** в меню СЕРВИС  $\rightarrow$  ЗАЩИТА  $\rightarrow$  СНЯТЬ ЗАЩИТУ. Выведите столбцы А:G таблицы на экран. Щелкнув на цифре 2 в верхнем левом углу окна, разверните структуру строк. Выделите диапазон во второй строке цикла дисциплин, содержащей правильно установленные связи, например, A42:AI42. Щелкните на маркере выделения в правом нижнем углу выделенного диапазона левой кнопкой мыши и, не отпуская ее, «протяните» маркер вниз до последней строки таблицы. Восстановите форматирование границ таблицы и сверните структуру строк, щелкнув на цифре 1 в верхнем левом углу окна документа.

4. Меню **СЕРВИС → ЗАЩИТА → ЗАЩИТИТЬ ЛИСТ … → ОК.** 

5. Для вывода на экран (печать) учебного плана конкретного курса щелкните на КНОПКЕ пользовательской панели инструментов с требуемым названием курса, например, ЛЕЧ КУРС 2 и т. п.

По окончании работы с учебными планами по отдельным курсам рекомендуется щелкнуть на кнопке ПЛАН\_... для восстановления всей таблицы. Щелчком по кнопке РАСЧЕТЫ осуществляется переход к листу <расчетыУП>.

#### **Вывод таблиц учебного плана на печать**

Для реализации требований к оформлению таблиц [11], отличающихся от требований государственного стандарта СТБ 6.38-2004 [5], предназначен лист <таблIIIprint\_...>. В целях исключения несанкционированного изменения данных в приложении Ms Word после копирования из листа Excel, таблицы учебного плана вставляются в Ms Word в формате EMF (метафайл Windows). Для двусторонней печати на бумаге формата А3 выполните следующие действия:

1. Создать документ в приложении Ms Word. В меню ФАЙЛ в окне ПАРАМЕТРЫ СТРАНИЦЫ … на вкладке ПОЛЯ установить значения 1,9 см для ВЕРХНЕГО и НИЖНЕГО поля и 1,1 см — для ЛЕВОГО и ПРАВОГО поля.

2. На вкладке РАЗМЕР БУМАГИ в поле РАЗМЕР БУМАГИ: из раскрывающегося списка выбрать ДРУГОЙ и установить в поле со списком ШИРИНА — 29,7 см и ВЫСОТА — 42 см. Щелкнуть на кнопке ОК.

3. Ввести восемь (8) символов абзаца (ENTER) с форматированием «по центру». Установить курсор в первый пустой абзац.

4. Перейти в книгу EXCEL.

5. В листе <графикУП ...> выделить диапазон A1:BI25.

6. В меню СЕРВИС выбрать команду СНЯТЬ ЗАЩИТУ ЛИСТА.

7. Из раскрывающегося списка ЦВЕТ ЗАЛИВКИ выбрать НЕТ ЗАЛИВКИ.

8. **В меню СЕРВИС выбрать команду ЗАЩИТИТЬ ЛИСТ и в диалоговом окне ЗАЩИТА ЛИСТА щелкнуть на кнопке ОК.** 

9. Копировать (CTRL+C) выделенный диапазон A1:BI25.

10. Перейти в документ Ms Word.

11. В меню ПРАВКА выбрать команду СПЕЦИАЛЬНАЯ ВСТАВКА. В окне списка КАК … выбрать МЕТАФАЙЛ WINDOWS (EMF) и ОК (рис. 7).

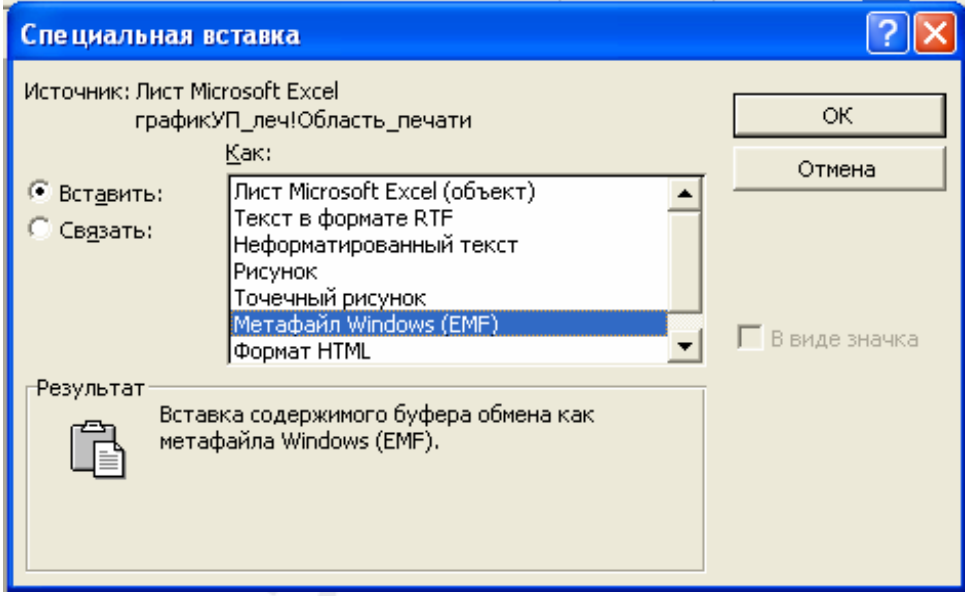

*Рис. 7*. Диалоговое окно СПЕЦИАЛЬНАЯ ВСТАВКА в меню ПРАВКА

12. Перейти в книгу EXCEL, открыть лист <таблIIIprint\_>. Выделить заголовок и требуемый фрагмент табл. III «План учебного процесса», например, A1:X78, копировать (клавиши CTRL+C).

13. Выполнить шаги 10–11 для вставки фрагмента в документ Ms Word в формате EMF.

14. Перейти в книгу EXCEL, лист <таблШргіпt ...>. Выделить диапазон A123:X125 (итоговые строки табл. III «План учебного процесса»), копировать (CTRL+C).

15. Повторить шаги 10–11 для вставки итоговых строк в документ Ms Word в формате EMF.

16. Перейти в лист < таблIV print ...> и выделить диапазон (A1:W20), который включает четыре таблицы. Копировать и вставить в документ Ms Word в формате EMF (шаги 10–11). Следующий символ пустого абзаца переместиться на следующую страницу.

17. В меню ВСТАВКА выбрать РАЗРЫВ … и в подменю РАЗРЫВ выбрать опцию НОВЫЙ РАЗДЕЛ – СО СЛЕДУЮЩЕЙ СТРАНИЦЫ.

18. В пустой абзац ввести текст: Продолжение. Табл. III «План учебного процесса». Выделить этот абзац и в раскрывающемся списке РАЗМЕР на панели инструментов ФОРМАТИРОВАНИЕ выбрать 10.

19. В листе < таблIIIprint ...> выделить, копировать диапазон ячеек A3:X10 – заголовки граф табл. III и вставить в формате EMF в следующий пустой абзац на второй странице документа Ms Word (шаги 10–11).

20. Далее, копировать и вставить оставшийся фрагмент табл. III.

21. В листе < таблIVprint ...> выделить диапазон, содержащий примечания и визы согласования — A9:W35, копировать.

22. Повторить шаги 10–11.

23. Установить курсор в любом абзаце *первой* страницы документа Ms Word.

24. В меню ФАЙЛ выбрать команду ПЕЧАТЬ …

25. В диалоговом окне ПЕЧАТЬ выбрать опцию СТРАНИЦЫ → ТЕКУЩАЯ и ОК.

26. Вложить лист в лоток принтера так, чтобы вторая страница печаталась на оборотной стороне листа.

27. Установить курсор в любом абзаце *второй* страницы документа Ms Word и повторить шаги 24, 25.

28. Сохраните файл.

**Дополнительные сведения.** Для печати таблиц учебного плана в приложении Ms Word на бумаге формата А4 необходимо выполнить следующие действия:

1. В меню ФАЙЛ в окне ПАРАМЕТРЫ СТРАНИЦЫ … на вкладке ПОЛЯ устанавливаются значения 1,4–1,5 см для ВЕРХНЕГО и НИЖНЕГО поля и 1,0 см — для ЛЕВОГО и ПРАВОГО поля.

2. Шаг 2 пропустить, использовать настройки по умолчанию.

3. Далее выполнить шаги 3–28.

Приложение к учебному плану (лист <семестрыPrint \_ …>) и все другие листы книги Excel подготовлены к печати на бумаге формата А4 с альбомной ориентацией листа непосредственно из книги Excel. В окне ПРЕДВАРИТЕЛЬНЫЙ ПРОСМОТР щелкнуть на вкладке ПЕЧАТЬ…. В открывающемся диалоговом окне ПЕЧАТЬ использовать настройки по умолчанию  $u \rightarrow OK$ .

#### **Литература**

<span id="page-27-0"></span>1. *Закон* Республики Беларусь «Об образовании» от 29 октября 1991 г. № 1202-XII (Ведомости Верховного Совета Республики Беларусь, 1991 г., № 33, ст. 598). В редакции Закона от 19 марта 2002 г. № 95-З (Национальный реестр правовых актов Республики Беларусь 2002 г. № 37-2/844)

2. *Закон* Республики Беларусь «О высшем образовании» от 11 июля 2007 г. № 252-З.

3. *Инструкция* о порядке разработки, оформления, согласования и утверждения типовых учебных программ по естественнонаучным, общепрофессиональным и специальным дисциплинам. Утверждена приказом Министерства здравоохранения Республики Беларусь от 19.09.2008 № 971.

4. *Макет* образовательного стандарта высшего образования первой ступени. Утвержден и введен в действие постановлением Министерства образования Республики Беларусь от 01.09.2006 № 89.

5. *Методические* указания по практическому применению государственного стандарта Республики Беларусь СТБ 6.38-2004 «Унифицированные системы документации Республики Беларусь. Система организационно-распорядительной документации. Требования к оформлению документов» / авт.-разр. Э. Н. Давыдова, Н. А. Капмоле, А. Е. Рыбаков. Минск : Бел-НИИДАД, 2005. 68 с.

6. *Образовательный* стандарт. Высшее образование. Первая ступень. Специальность 1- 79 01 01 Лечебное дело. ОСРБ 1-79 01 01-2008. Постановление Министерства образования Республики Беларусь 02.05.2008 № 40.

7. *Образовательный* стандарт. Высшее образование. Первая ступень. Цикл социально-гуманитарных дисциплин». РД РБ 02100.5.227-2006. Утвержден и введен в действие постановлением Министерства образования Республики Беларусь от 01.09.2006 № 89 (В редакции от 28.12.2007 с Изменением № 1 от 18.01.2008 № 3).

8. *Положение* о государственных экзаменационных комиссиях высших учебных заведений Республики Беларусь. Приказ Министерства образования Республики Беларусь от 27.06.1997 № 356.

9. *Положение* о первой ступени высшего образования (Постановление Совета Министров Республики Беларусь от 18.01.2008 № 68).

10. *Палажэнне* аб курсавых экзаменах і заліках у вышэйшых навучальных установах. Зацверджана загадам Міністра адукацыі Рэспублікі Беларусь 22.08.1994 № 235-А.

11. *Порядок* разработки, утверждения и регистрации учебных планов для первой ступени высшего образования. Утвержден Министром образования Республики Беларусь 12.11.2008. 20 с.

12. *Альхимович, В. Н.* Проектирование учебного плана в Ms Excel / В. Н. Альхимович. Минск : Выш. шк., 2008. № 3. С. 21–28.

13. *Никитина, Н. В.* Проблемы внедрения системы кредитов в высшее образование РФ / Н. В. Никитина // Конгресс конференций «Информационные технологии в образовании» [электронный ресурс. [http://ito.edu.ru/ 2003](http://ito.edu.ru/2003) Сборник трудов].

14. *Современный* толковый словарь русского языка / под ред. С. А. Кузнецова. Российская Академия наук, Ин-т лингвистических исследований. СПб., 2006. 859 с.

15. *Федеральный* государственный образовательный стандарт высшего профессионального образования. М., 2007. [электронный ресурс: файл «fed\_standart», 191 K $\delta$ . – http $\in$ niks.by].

16. *Додж, М.* Эффективная работа с Microsoft Excel 2000 / М. Додж, К. Стинсон. СПб. : Питер, 2002. 1056 с.

# **Оглавление**

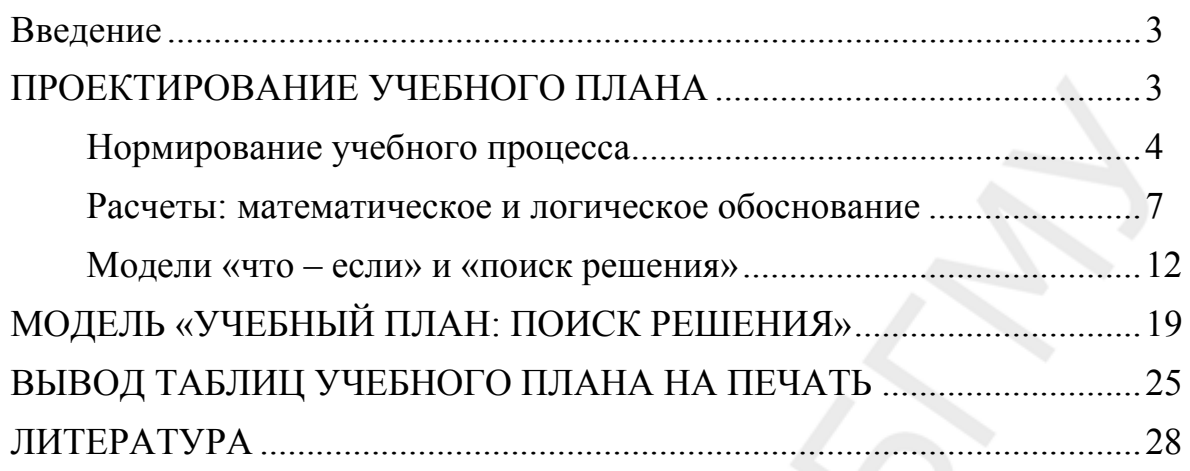

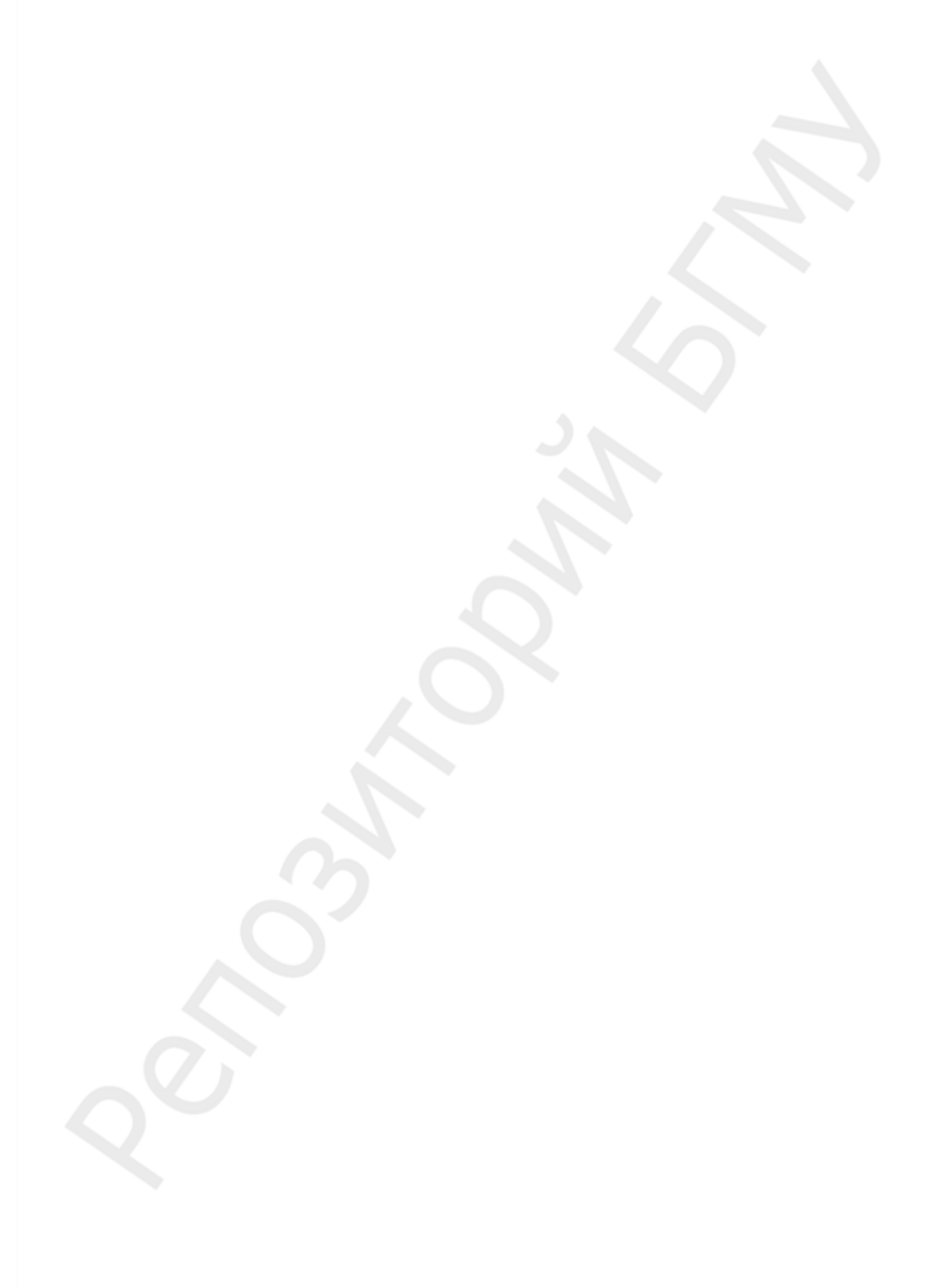

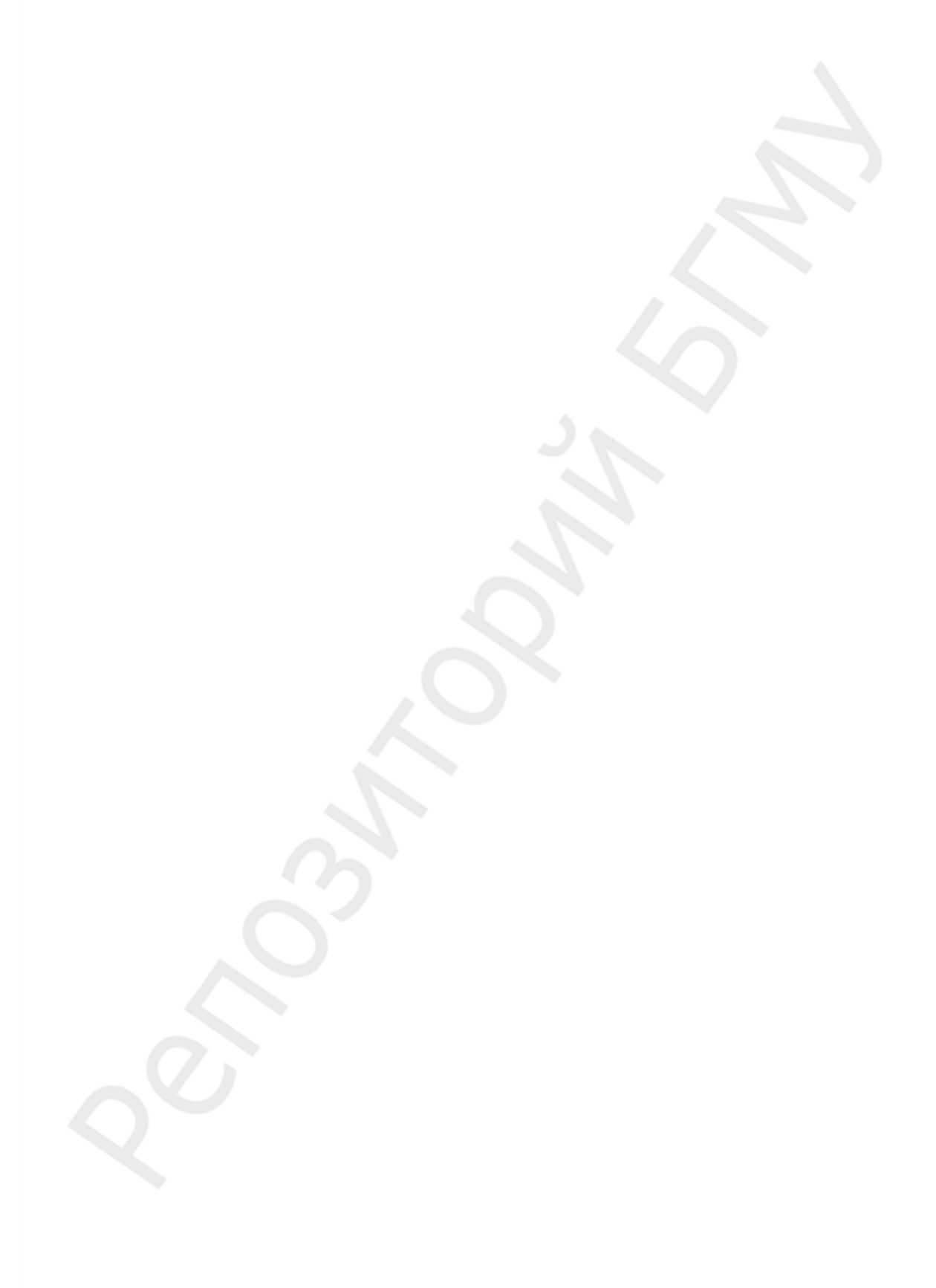

Учебное издание

**Альхимович** Виктор Николаевич

# **ПРОЕКТИРОВАНИЕ УЧЕБНОГО ПЛАНА В ПРИЛОЖЕНИИ MICROSOFT EXCEL-2003**

Методические рекомендации

Ответственный за выпуск В. Н. Альхимович В авторской редакции Компьютерный верстка Н. М. Федорцовой Корректор Ю. В. Киселева

Подписано в печать 27.11.08. Формат 60×84/16. Бумага писчая «Кюм Люкс». Печать офсетная. Гарнитура «Times». Усл. печ. л. 1,86. Уч.-изд. л. 1,6. Тираж 30 экз. Заказ 637.

Издатель и полиграфическое исполнение: учреждение образования «Белорусский государственный медицинский университет». ЛИ № 02330/0133420 от 14.10.2004; ЛП № 02330/0131503 от 27.08.2004. Ул. Ленинградская, 6. 220030, Минск